# 项目一 计算机入门

# 项目要点

- > 认识计算机硬件:
- 能使用输入设备进行信息输入。

# 引 言

本项目通过实例介绍了计算机硬件的相关知识,通过本项目的学习,可以了解计 算机硬件的部分组成,并能够独立购买、使用计算机。

## 任务描述

目前,计算机已经被广泛应用到高速发展的信息社会中的各个领域。对于计算机的外 观,大家都不会陌生,但是对于计算机的整体结构及它的硬件构成,还有一些人不是十分 了解,而且学习这些基本知识,对于以后更深入地学习计算机有很大的帮助。下面让我们 从计算机的外形开始一步一步地迈入计算机的世界。

## 13 基础知识

## 一、计算机的诞生与发展

电子计算机(Electronic Computer),简称计算机,是一种具有存储能力,能自动、高 速地计算和处理数字化信息的现代化电子设备。

## 1. 计算机的诞生

世界上第一台电子计算机 ENIAC 于 1946 年在美国诞生,它由 18 000 多个电子管、数 万个电子元件组成,重达 30 吨,占地 170 平方米,每秒钟可以进行 5 000 次加法运算。它 的功能不及现在的一台普通计算机,但是,它的诞生却宣布了电子时代的到来。

## 2. 计算机的发展

根据计算机所采用的主要元器件将计算机的发展分为几个阶段,每阶段被称为一代。 (1)第一代计算机(1946 年—1957 年)

真空电子管计算机,基本元件是电子管。特点是体积大、内存小、速度慢、功耗大、 使用不普遍,程序设计语言使用汇编语言和机器语言,主要用于科学计算。

(2)第二代计算机(1958 年—1964 年)

晶体管计算机,基本元件是半导体晶体管。特点是体积缩小、采用磁芯作主存,外存 采用磁盘,运算速度可达每秒几十万次。程序设计使用 FORTRAN、COBOL 等高级语言,

**Chapter** *1*

开始用于数据处理、事务管理和工业控制。

(3)第三代计算机(1965 年—1970 年)

集成电路计算机,基本元件是小规模集成电路和中规模集成电路。第三代计算机的可 靠性与速度提高,运算速度每秒几十万次到几百万次。有了较成熟的操作系统软件,计算 机的兼容性更好、成本更低、应用更广。

(4)第四代计算机(1971 年—现在)

大规模集成电路计算机,基本元件是大规模和超大规模集成电路。第四代计算机的存 储器采用集成度更高的半导体芯片,运算速度可达几百万次至上亿次。操作系统、数据库 管理系统等系统软件也在不断发展。目前,我们使用的微型计算机都属于第四代计算机。

## 二、认识计算机外观

如图 1-1 所示, 是一台当前主流计算机。从外观上可以看出计算机是由主机(机箱部 分)、输出设备(显示器)、输入设备(键盘和鼠标)3 大部件组成的。下面详细介绍这三 大部件。

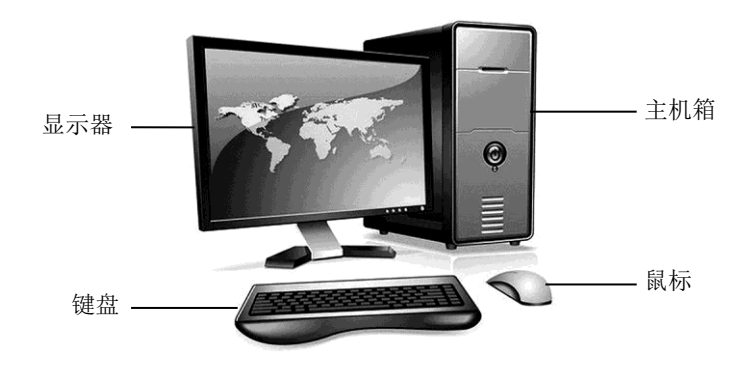

#### 图 1-1 计算机外观

## 1. 计算机主机外部结构

计算机的主机主要由机箱、电源、中央处理器 CPU、主板、内存、硬盘、光驱、显卡 和声卡等构成。在未拆开主机机箱时,只能看到机箱的外部结构。

(1)机箱前面板

由于不同厂家生产的不同型号的机箱在外形的设计和颜色上都有所区别,所以计算机 主机机箱不是统一的。但是不管如何变化,在机箱的正面,都有电源开关、电源指示灯、 硬盘指示灯和 RESET(重启动) 按钮, 如图 1-2 所示。

功能如下。

1)电源开关:用于开启和关闭计算机。在很多机箱上都会有"POWER"字样。

2)电源指示灯:当按下电源开关后,电源指示灯就会亮起,表示计算机已经接 通电源。

3)硬盘指示灯:当硬盘在读写数据时,硬盘指示灯就会亮起来,表示硬盘在工作。

计算机应用基础 -→ 项目—— 计算机入门 •

4) RESET 按钮: 按下这个按钮, 计算机就会重新启动。

(2)机箱背板

图 1-3 是计算机主机箱的背面图,有电源、显示器、鼠标、键盘、音箱、话筒和打印 机等各类设备的端口。

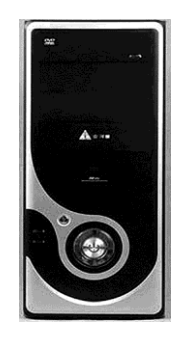

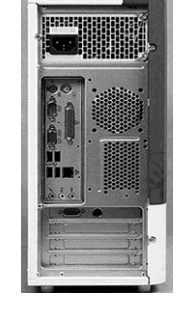

图 1-2 机箱前面板 图 1-3 机箱背板

功能如下。

1)键盘端口:用于连接键盘,通常在此端口附近有一个键盘图标。

2)鼠标端口:用于连接鼠标,通常在此端口附近有一个鼠标图标。

3)打印机端口(LP1): 这是一种并行端口, 主要用于连接打印机设备或其他硬 件设备。

4)USB 端口:这是一种可以热插拔的端口,主要用于连接计算机各种带 USB 接口的 外接设备,如 U 盘、MP3、MP4 及扫描仪等。

5) 通信端口 (COM1 和 COM2): 这是一种串行端口, 用于连接调制解调器等设备。

- 6)音箱和话筒端口:用于连接音箱和话筒。
- 7)显示器端口:用于连接显示器。
- 8)网卡端口:用于连接局域网络。

## 2. 计算机主机内部结构

拆开主机机箱,可以看到机箱的内部结构,它由主板、CPU、内存储器和硬盘等核心 部件组成。

(1)主板

机箱内最大的一块电路板就是主板,中央处理器 CPU、内存储器、显卡、声卡以及其 他小板卡和接口线路等都需要插在主板上。主板的性能很大程度决定 CPU 及其他部件性 能的发挥,主板上有 I/O 接口、IDE 接口、SATA 接口、电源接口、AGP 插槽、CPU 插槽 和 PCI 插槽、CMOS 芯片等, 主板的外形如图 1-4 所示。

(2)中央处理器 CPU

中央处理器 CPU 是计算机的核心部件,包括能够完成各种数据处理的控制器和运算 器,是评价计算机的一个主要性能指标,如图 1-5 所示。

chapter 01

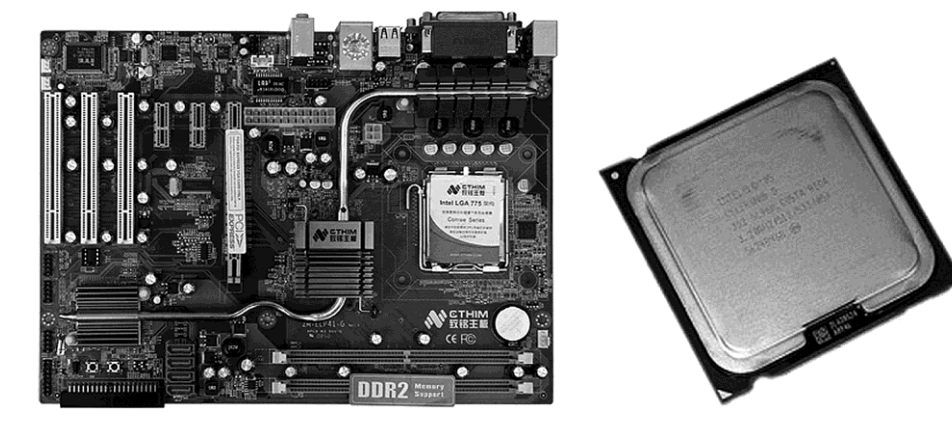

#### 图 1-4 主板外形 图 1-5 CPU 外形

## (3)内存储器

内存储器是由超大规模集成电路组成的,直接通过主板和 CPU 相连,与 CPU 直接交 换信息。按工作方式不同,内存储器分为随机存储器(RAM)和只读存储器(ROM)。随 机存储器可以随机地向指定的单元存储信息,断电后信息将会丢失;而只读存储器一般用 来存储一些系统固化的程序,断电后信息不消失。SDRAM、DDR SDRAM 和 RDRAM 是 目前计算机中常用的随机存储器。通常所说的内存是指随机存储器。现在的内存的容量一 般有 4 GB、8 GB 等, 如图 1-6 所示。

## (4)硬盘

硬盘全称为硬盘驱动器,如图 1-7 所示。硬盘具有存储容量大、读写速度快、可靠性 高和使用方便等特点,因此绝大多数的数据都存储在硬盘中。目前硬盘正在向大容量、高 速度方向发展。

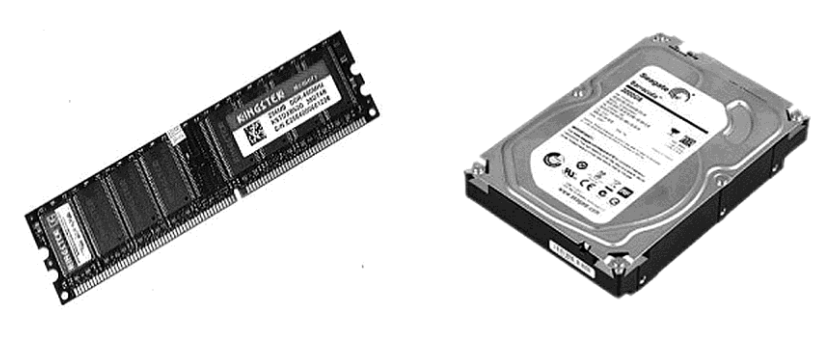

图 1-6 内存条 2000 - 2000 图 1-7 硬盘

目前市场上比较流行的硬盘有 IBM、希捷、西部数据和迈拓等品牌,容量发展到 3 TB, 转速发展到 15 000 r/min。

现在,还有一种重要的也是常用的外存储器即 U 盘, 也称为闪存和闪盘, 是以闪存芯 片为信息载体记录保存数据的。其优点是快速读写,断电后仍可以保留信息。目前,最大 容量达 256 GB, 如图 1-8 所示。

#### 计算机应用基础 一 ● 项目一 计算机入门 ●

(5)光盘

光盘是一种大容量的、可携带式的数据存储媒体。光盘是利用光学方式进行读写信息 的存储器,它最早用于激光唱机和影碟机。光盘具有容量大、可靠性高、稳定性好和使用 寿命长等特点,一般的光盘有 10 年以上的使用寿命。目前, 微机使用的光盘有 3 种: 只 读性光盘、一次写入性光盘与可抹性光盘。

只读性光盘(CD-ROM)只能读出信息而不能写入信息。存储容量可达 650 MB, 适 于存储软件、音频文件和视频文件等数据。

一次写入性光盘(WORM)允许用户将信息记录在光盘上,一旦写入就不能修改和删 除,但可以多次读出。

可抹性光盘与磁盘存储器相似,可多次读写和修改。

DVD 是目前常见的只读光盘,其单面单层的容量为 4.7 GB,单面双层的容量为 8.54 GB,容量最高的是双面双层,可达 17.08 GB。

#### (6)光驱

光驱是计算机用来读写光碟内容的机器。目前,光驱都具备读取和刻录功能,如图 1-9 所示。

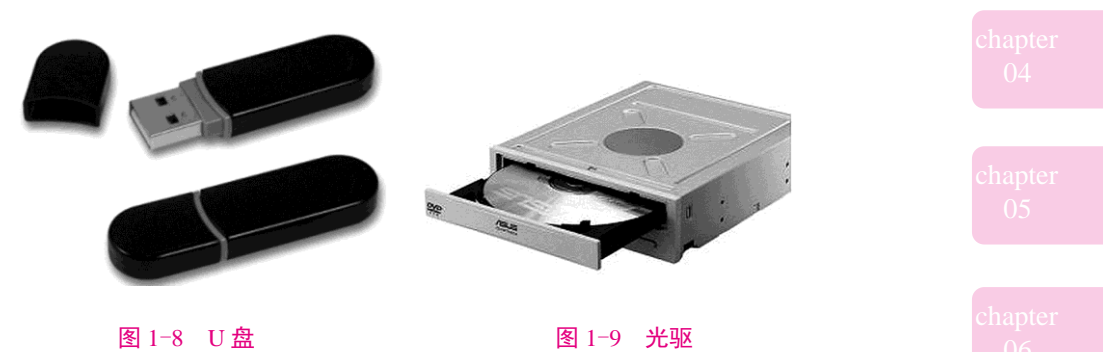

(7)显卡

显卡全称显示接口卡,简称为显卡,是个人计算机最基本组成部分之一。显卡的用途 是将计算机系统所需要的显示信息进行转换驱动,并向显示器提供行扫描信号,控制显示 器的正确显示,是连接显示器和个人计算机主板的重要元件,是"人机对话"的重要设备 之一。显卡外观如图 1-10 所示。

#### (8)声卡

声卡也叫音频卡。声卡是多媒体技术中最基本的组成部分。声卡的基本功能是把来自 话筒、磁带、光盘的原始声音信号加以转换,输出到耳机、音箱等声响设备使其发出美妙 的声音。声卡外观如图 1-11 所示。

chapter 01

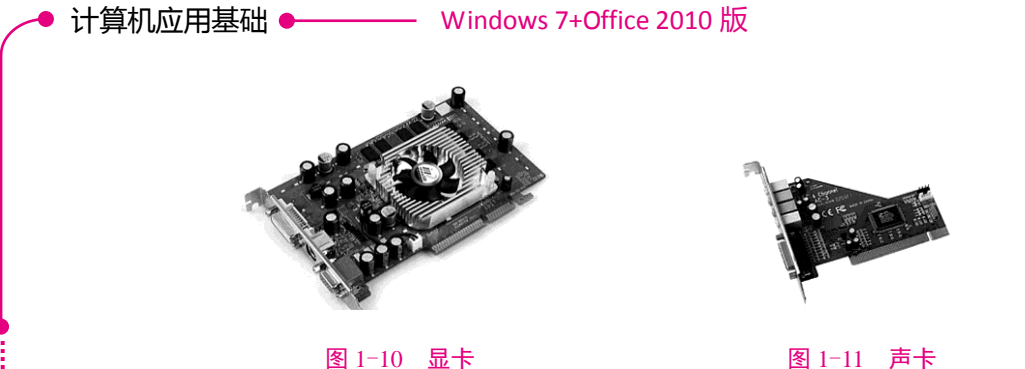

## 3. 计算机外部设备

计算机外部设备不但包括键盘、鼠标、扫描仪和手写笔等输入设备,还包括显示器与 打印机等输出设备。

(1)键盘

键盘是计算机最早拥有的基本部件之一。常见的键盘有 104 键。目前,键盘接口有 PS/2 接口、USB 接口和无线接口 3 种。

(2)鼠标

鼠标是控制显示屏上光标移动位置的一种常用输入设备,它广泛应用于图形用户界面 的环境,它通过简单的拖拽代替许多复杂的命令操作。鼠标分为机械式鼠标和光电式鼠标 两种。

#### (3)扫描仪

扫描仪是目前流行的一种输入图片、文字的外 部设备,它利用光学扫描原理从纸介质上读出照 片、文字或图形,然后把信息输入计算机,进行分 析、加工与处理。扫描仪外形如图 1-12 所示。

(4)显示器

显示器是计算机系统中最基本的输出设备, 它 能及时动态地显示输入的信息和程序运行结果。根 据制造材料的不同,可分为:阴极射线管显示器

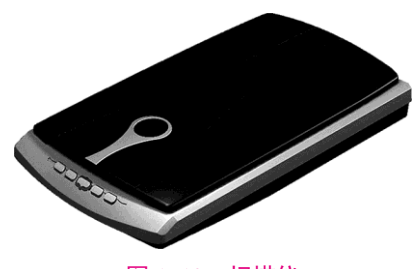

图 1-12 扫描仪

(CRT),等离子显示器(PDP),液晶显示器(LCD)等。LCD 显示器即液晶显示屏,优 点是机身薄,占地小,辐射小。现已替代 CRT 显示器,如图 1-13 和图 1-14 所示。

触摸屏显示器(Touch Screen)简称触摸显示器,可以让使用者只要用手指轻轻地碰 计算机显示屏上的图符或文字就能实现对主机操作,这样摆脱了键盘和鼠标操作,使人机 交互更为直截了当。主要应用于公共场所大厅信息查询、领导办公、电子游戏、点歌点菜、 多媒体教学、机票/火车票预售等。

触摸显示器原理其实很简单,简单的说,只是在显示器上安装了触摸屏,成为带有触 摸功能的显示器。市场上比较流行的是液晶触摸显示器(CRT 已经逐渐退出市场)。根据 安装触摸屏的不同,一般分为电阻式、电容式、声波式、红外线式四种;市场上触摸显示 器主要采用的是电阻式触摸屏,因为其安装相对来说比较简单,如图 1-15 所示。

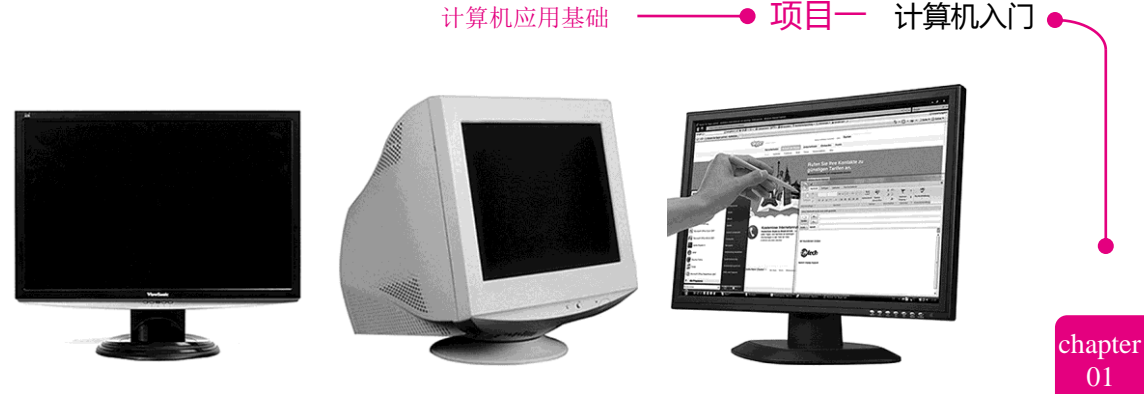

图 1-13 液晶显示器 图 1-14 CRT 显示器 图 1-15 触摸显示器

(5)多媒体音箱

音箱是一种将音频信号变换为声音的输出设备,包括有源音箱和无源音箱两种。

(6)打印机

打印机是计算机常用的输出设备,主要用于打印数据、文字和图形,能将程序和数据 结果保存下来。

## 三、计算机系统的组成

计算机系统是由硬件(Hardware)系统和软件(Software)系统两部分组成。

硬件系统是构成计算机的物理设备,包括主机和外设。软件系统是指在硬件设备上运 行的各种程序、数据以及开发、使用和维护程序所需文档的集合。程序是指挥计算机执行 各种动作以完成指定任务的指令集合。

硬件是计算机能够运行的物质基础;软件是计算机的灵魂,是发挥计算机功能的关键。 软件的使用可以使人们不必过多地了解机器本身的结构与原理,可以更方便地使用计算 机。但如果没有硬件的支持,软件就无法正常的工作。在计算机的发展过程中软件随硬件 的发展而发展,软件的不断发展与完善又促进了硬件的发展,两者相互依赖、相互支持、 缺一不可。

计算机系统的组成如图 1-16 所示。

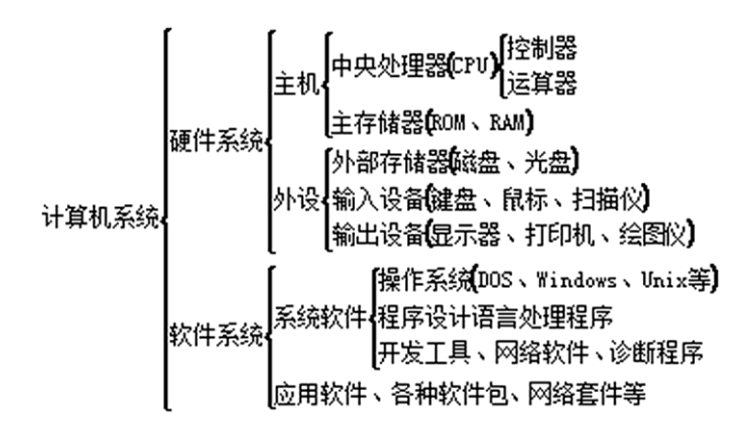

图 1-16 计算机系统组成

## $\spadesuit^\perp$  上机实战

1)熟悉主机和显示器上按钮的位置和用途:观察主机的按钮与指示灯,找出主机电 源开关 POWER、重启动 RESET 按钮、硬盘工作指示灯;观察显示器的按钮与指示灯,找 出显示器开关、指示灯。

2)熟悉计算机的外部连接:观察主机后面接口及连线,找到鼠标、键盘、显示器、 网线、耳麦、电源线的接口位置;找出 USB 接口;能够识别出是集成的网卡、声卡,还 是独立的网卡、声卡。

## ■ 操作小技巧

独立网卡、声卡是插在主板 PCI 插槽里的,而集成的则是指集成在主板上。

3)认识主机箱内的部件:在主机箱中找到电源、CPU、内存、硬盘、主板、显卡。

4)学会在"硬件管理器"中查看部件类型、驱动安装、端口等情况。

在"计算机"图标上单击鼠标右键,在弹出的快捷菜单中选择"设备管理器",打开 如图 1-17 所示的"设备管理器"窗口。

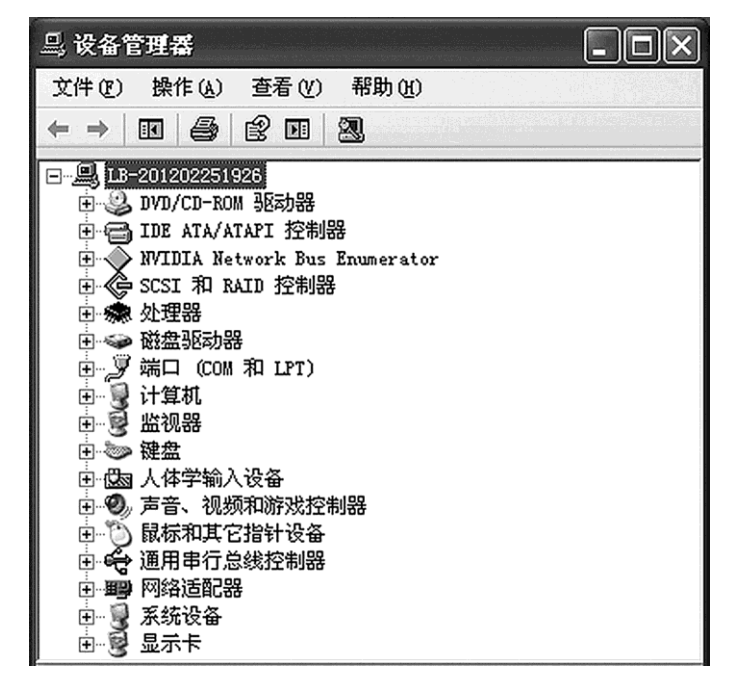

#### 图 1-17 设备管理器

Windows 的设备管理器是一种管理工具,可用它来管理计算机上的设备。可以使用"设 备管理器"查看和更改设备属性、更新设备驱动程序、配置设备设置和卸载设备等。

5)填写配置清单。

简单地识别计算机的硬件还远没有达到对计算机的认识,可以通过填写计算机配置清

#### 计算机应用基础 一 ● 项目一 计算机入门 ●

单的方式来深入了解计算机硬件的构成。大家可以到当地的计算机科技城,去了解计算机 的各个部件的型号、参数及市场价格,见表 1-1。当然,也可以在互联网上进行了解。

## 表 1-1 计算机配置清单

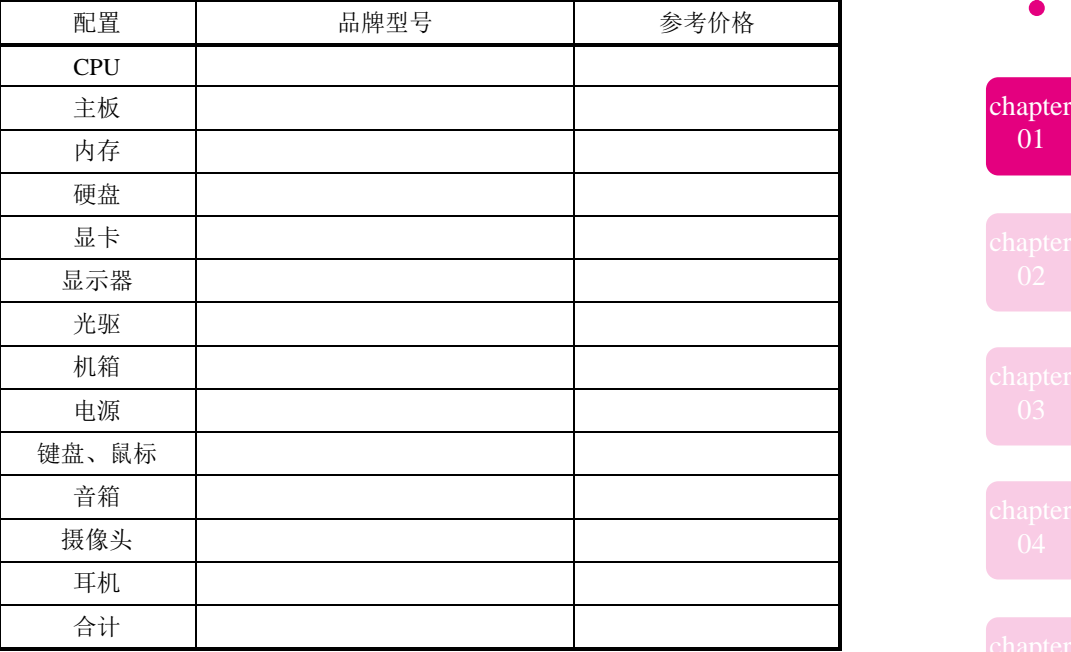

# ■ 操作小技巧

比较权威的在线查报价的网站有:中关村在线 http://www.zol.com.cn/、太平洋计 算机网 http://www.pconline.com.cn/和泡泡网 http://www.pcpop.com/等。

## 向 扩展知识

能够自己组装出一台计算机是很多人的梦想,下面详细介绍计算机组装的一般过程及 注意事项。

## 一、计算机组装过程

## 1. 安装 CPU

在将主板安装进机箱前最好先将 CPU 和内存安装好,以免将主板安装好后机箱内狭 窄的空间影响 CPU 等的顺利安装。

1)打开 CPU 插座的金属框,将主板上 CPU 插座的固定杆稍微往下压,再稍微往外 拉,将固定杆轻轻向上拉起,用手按下金属框一端,将金属框打开。

2)然后将 CPU 上针脚有缺针的部位对准插座上的缺口,将 CPU 放进 CPU 插座。

3)将插座上的金属框压下,固定杆按下,如图 1-18 所示。

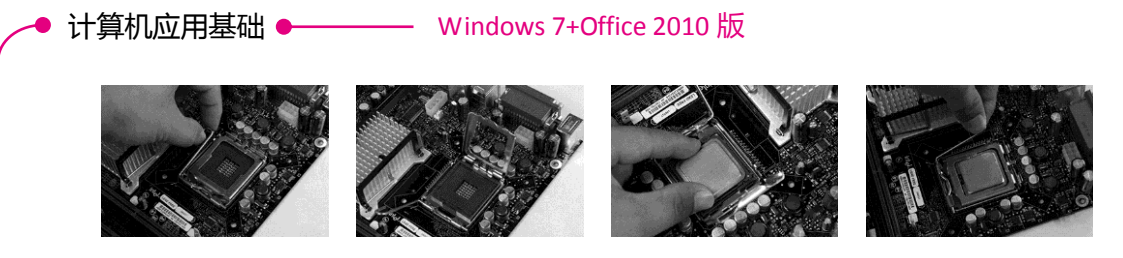

#### 图 1-18 安装 CPU

## 2. 安装 CPU 风扇

安装 CPU 风扇前,首先应该在 CPU 上涂抹硅脂。

1)将风扇放到主板 CPU 风扇固定孔中。

2)用一字螺丝刀先向下按,将 CPU 风扇固定住,同时向顺时针方向拧,将黑色固定 帽卡在白色的柱上。最后将其他 3 个固定柱按相同方法固定住即可。

3)连接 CPU 风扇电源插头,如图 1-19 所示。

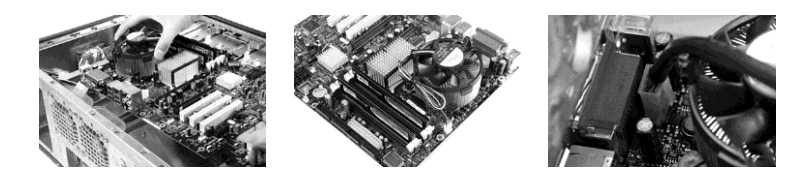

图 1-19 安装 CPU 风扇

3. 安装内存

内存的安装方法如图 1-20 所示。

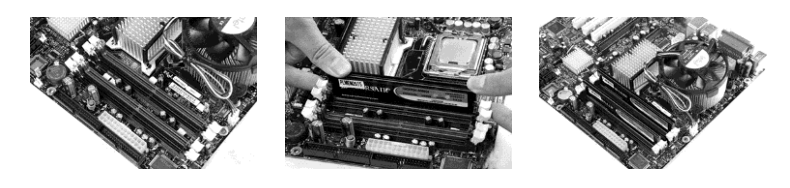

图 1-20 安装内存条

1)将主板上的内存插槽两边的白色卡槽掰开。

2)将内存垂直放入内存插座,双手食指以及拇指拿住内存条的两侧,双手同时用力, 当听到"咯"一声说明内存已经插好。

3) 安装第 2 条内存, 方法同上。

## 4. 安装主板

在主板上装好 CPU 和内存后,即可将主板装入机箱中。

(1)安装铜柱螺丝

在机箱的侧面板上有很多小孔,这些小孔是用来固定主板的。依照主板上安装孔的位 置,先找准机箱固定主板孔,然后将铜柱螺丝固定到机箱面板上。

#### (2)安装主板

首先将机箱水平放置,然后将主板放入机箱,并用螺丝固定。安装时,要让主板的键

计算机应用基础 一 → 项目一 计算机入门 •

盘插口、鼠标口、串并口、USB 口和机箱背面挡片的孔对齐,主板要与底板平行,绝不能 搭在一起,否则容易造成短路。

(3)连接主板电源线

主板的电源接口为 24pin 和 20pin 两种,安装时注意方向。如果方向不对,就无法连 接。如图 1-21 所示。

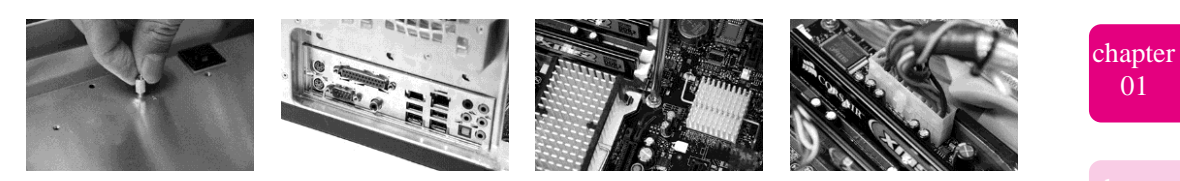

### 图 1-21 安装主板

## 5. 安装电源

机箱中放置电源的位置通常位于机箱尾部上 端。电源末端 4 个角上各有一个螺丝孔,呈梯形排 列,安装时要注意方向性。

安装电源时,先将电源放置在电源托架上,并 将 4 个螺丝孔对齐。接着用螺丝刀将螺丝拧紧到固 定螺丝孔即可,如图 1-22 所示。

6. 安装显卡和显示器数据线

PCI-E 显卡已经成为市场主力军,AGP 基本上 见不到,因此在选择显卡时 PCI-E 绝对是必选产品。

1)先将机箱后部 PCI-E 插槽对应的挡板取下。

2)将显卡小心地对准 PCI-E 插槽并且很紧密地插入 PCI-E 插槽中。同时显卡的固定 钢片也会和机箱上的螺丝固定孔相对应。

3)用螺丝固定显卡,如图 1-23 所示。

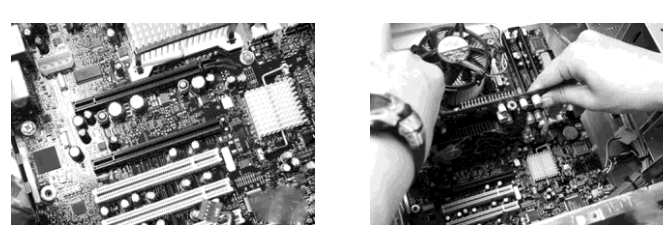

图 1-23 安装显卡

## 7. 安装声卡、网卡等扩展卡

一般普通用户使用集成声卡。对专业用户来说,需配置独立声卡。独立声卡采用 PCI 接口。安装时,将声卡插在任意一个 PCI 插槽中即可。声卡、网卡的安装与显卡大致相同。

## 8. 安装硬盘

硬盘的接口主要包括 IDE 接口、SATA 接口、USB 接口和 SCSI 接口等。目前, 硬盘

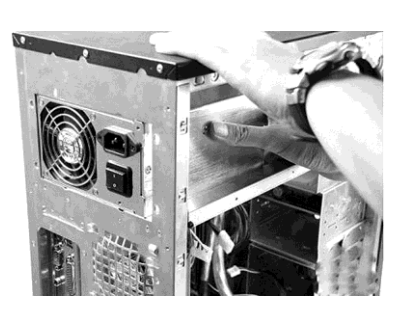

图 1-22 机箱电源安装

以 SATA 接口为主。如图 1-24 所示, 安装 SATA 接口硬盘。

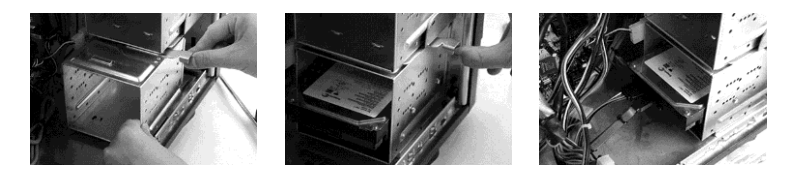

图 1-24 安装 SATA 硬盘

(1)安装固定硬盘

将 SATA 硬盘的接口面向机箱内部, 放入托架的 3.5 英寸固定架中。接着用较粗的螺 丝将硬盘固定。

(2)连接硬盘数据线

将硬盘串口数据线的一端与硬盘的数据线接口相连(数据线的接口有防接反设计), 另一头插在主板的 SATA 接口。

(3)连接硬盘电源线

串口硬盘使用专用的电源接头,硬盘的电源接口有防接反设计。

9. 安装光驱

光驱主要包括 CD-ROM、DVD-ROM、CD-RW 等,一般安装在机箱的最上面。目前 主流的光驱是 DVD 刻录光驱。光驱的接口主要有 IDE 接口、电源接口、跳线和音频线接 口等。安装过程如图 1-25 所示。

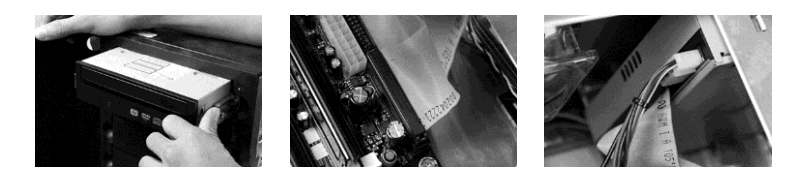

图 1-25 安装光驱

(1)安装固定光驱

将机箱上部面板取下,将光驱插入,光驱的前面板与机箱面板对齐,然后拧紧光驱的 固定螺丝。

(2)连接硬盘数据线

将 80 线的 IDE 硬盘数据线的一端与硬盘的 IDE 接口相连,注意硬盘 IDE 接口定位槽 (缺口)和数据线接口的定位卡(凸起)相连。接好后再用同样的方法,将数据线另一头 接在主板上。

(3)连接硬盘电源线

IDE 接口硬盘的电源线为大 D 型接头,同样具有防接反设计。

10. 连接机箱信号线

在机箱面板内还有许多线头,它们是机箱面板的"电源开关"按钮、"重启键"按钮、 "硬盘"指示灯、"电源"指示灯的连线。这些连线都有标记,在主板说明书中有详细的

计算机应用基础 一 ● 项目一 计算机入门 ●

标注可以参考进行连接。

其中, POWER SW 为电源开关, POWER LED 为电源工作指示灯, RESET 为重启按 钮,HDD LED 为硬盘工作指示灯,SPEAKER 为主机箱喇叭。

同样在主板上的插针旁有对应的文字,在连接时将连接线上的文字与主板插针上的文 字相对应插入即可。其中,电源指示灯和硬盘指示灯有正负极之分,一般白色为负极,有 颜色的为正极,如接反指示灯不亮,否则安装正确,如图 1-26 所示。

## 11. 安装机箱盖

在完成计算机主机的安装后,仔细检查各部分的连接情况,在确保无误后将机箱盖盖 上,并拧上粗纹螺丝。

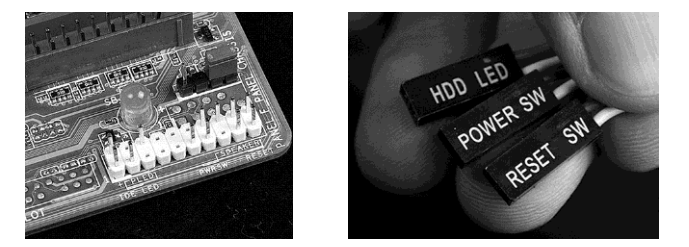

图 1-26 连接机箱信号线

## 12. 连接外设

装完主机后还需将显示器、键盘、鼠标和音箱等外设连接到主机上。这些设备主要连 接到机箱的后面板上。

(1)连接键盘、鼠标

目前常用的键盘为 PS/2 接口或 USB 接口, 在机箱后面的插口中, 可以看到两个有颜 色的圆形接口,即 PS/2 接口。这两个接口形状一模一样, 颜色不同, 蓝色的为键盘接口, 绿色的为鼠标接口。

(2)连接显示器的电源线与信号线

电源线的一端应插在显示器尾部的电源插座孔上,另一端插在电源插板上。接着将显 示器的信号线接头插在显卡对应的接口上,然后拧紧插头上的两颗固定螺栓即可。一般 LCD 显示器的接头有两种,一种为 VGA 接口,另一种为 DVI 接口,在连接时注意连接方 向,不要用力过猛。

(3)连接音箱信号线

将音箱的信号线插入声卡中的 Line Out 孔中,再将音箱电源线插入电源插座中。

(4)连接主机电源线

主机电源接口有两个,一个为 3 孔的显示器电源插座,一个为 3 针的电源插座。将一 根电源线一端插入机箱后的电源插口中,一端接插线板。

开机测试。在连接主机电源之前,一定要仔细检查各种设备的连接是否正确、接触是 否良好,尤其要注意各种电源线是否有接错或接反的情况。

如果所有设备连接都正确,在打开计算机开关后,计算机中的设备将开始加电运转,

chapter 01

其中 CPU 风扇、机箱风扇、电源风扇会开始旋转,可以听到硬盘电机加电旋转的声音, 光驱在此时也开始进行预检。

在开机测试后,若没有发现计算机有什么故障,计算机就组装完毕了。后续工作当然 还有很多,例如 BIOS 设定、系统软件的安装等。

## 二、安装时的注意事项

安装时的注意事项如下。

1. 释放静电

静电最容易对计算机造成损坏,而且不易被发觉。解决办法: 在装机之前, 接触一下 金属导体,将人体所带的静电放掉。

2. 固定螺丝

上螺丝的时候,先不要上紧,要等到所有的螺丝都到位后再逐一上紧。

3. 连接线路

进行连接线的拔插时,不要用力过度。

## 图 项目考核

1. 计算机的发展分为几个阶段?

2. 简述计算机系统的基本组成。